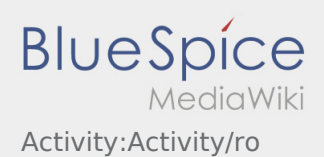

# Inhaltsverzeichnis

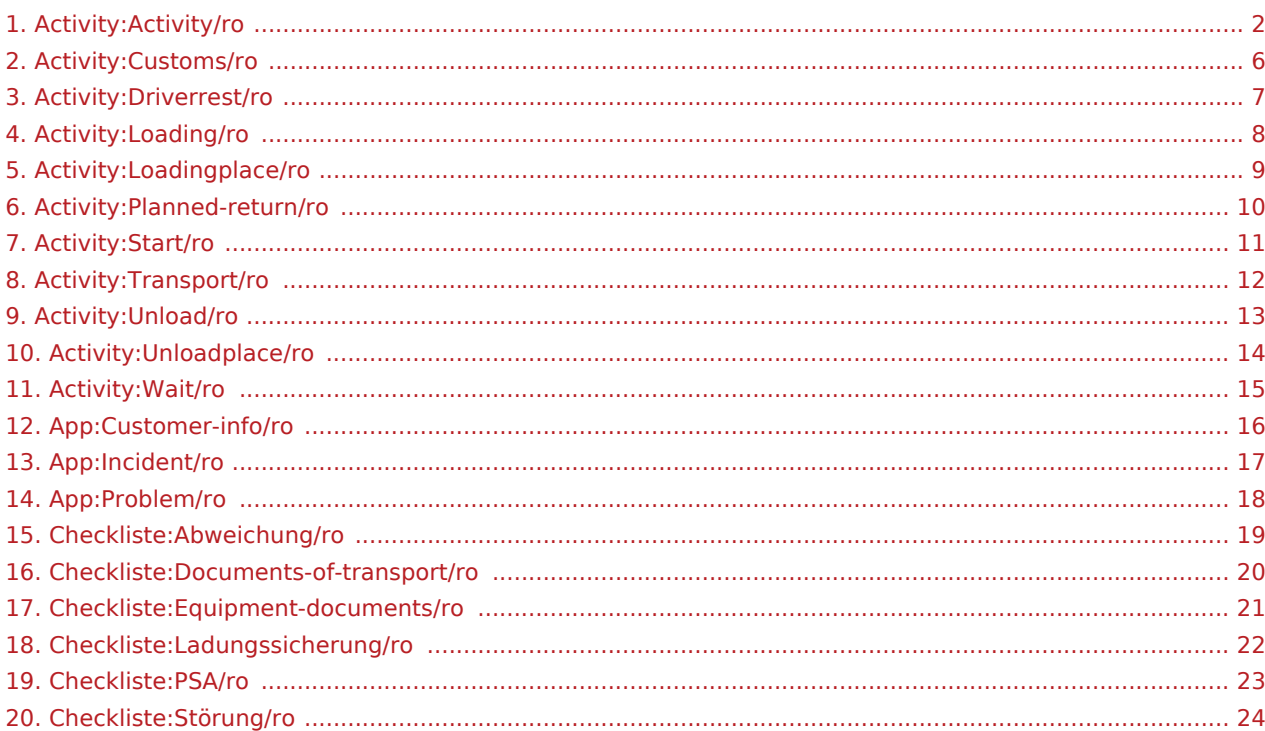

( **)** Raportați problema aplicației )

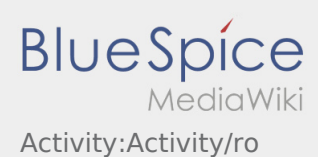

# <span id="page-1-0"></span>Efectuarea transportului

In continuare veti gasi informatii importante cu privire la efectuarea unui transport.

Nu prelucrati comenzile pe aplicatie in timp ce conduceti si nu permiteti sa va distraga atentia de la trafic.

### **Start**

- **Selectati Incepe comanda , imediat ce porniti spre locul de incarcare.**
- **inTime** se bazeaza pe sosiri punctuale si fara probleme.

### **Start**

- **•** Selectati **Incepe comanda incrediated providers**, imediat ce porniti spre locul de incarcare.
- **inTime** se bazeaza pe sosiri punctuale si fara probleme.

### Document complet

### Sosire la locul incarcarii

- Selectati **Sosire incarcare** de indata ce ati ajuns la locul incarcarii.
- Va rugam sa va inregistrati la expeditor in numele **inTime** .
- **Informatie:** Pentru o inregistrare reusita utilizati functia  [Datele comenzii,](#page-15-0) existente in aplicatie, in mai multe limbi de comunicare .
- Regulile interne din incinta fabricii, trebuie obligatoriu respectate.

### Sosire la locul incarcarii

- Selectati **Sosire incarcare** de indata ce ati ajuns la locul incarcarii.
- Va rugam sa va inregistrati la expeditor in numele **inTime** .
- **Informatie:** Pentru o inregistrare reusita utilizati functia  [Datele comenzii,](#page-15-0) existente in aplicatie, in mai multe limbi de comunicare .
- Regulile interne din incinta fabricii, trebuie obligatoriu respectate.

#### Document complet

### Efectuarea incarcarii

**K** Raportați problema aplicației raare stabilit.

**Pregatitati incarcarea daca este nevoie.** 

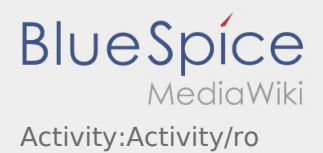

- Incarcarea va fi efectuata intotdeauna de catre expeditor. Sustineti procesul de incarcare, doar in cazul in care vi se cere.
- **Important:** Verificati daca marfa incarcata coincide in totalitate, cu informatiile primite in comanda.
- Dati click pe **Incarca effectuate** , dupa ce preluarea si [Asigurarea marfiii](#page-21-0) au fost efectuate.

## Efectuarea incarcarii

- Trebuie sa va deplasati la locul de incarcare stabilit.
- Pregatiti vehiculul pentru incarcare si asistati incarcarea daca este nevoie.
- Incarcarea va fi efectuata intotdeauna de catre expeditor. Sustineti procesul de incarcare, doar in cazul in care vi se cere.
- **Important:** Verificati daca marfa incarcata coincide in totalitate, cu informatiile primite in comanda.
- Dati click pe **Incarcare effectuate** , dupa ce preluarea si [Asigurarea marfiii](#page-21-0) au fost efectuate.

#### Document complet

### Pe parcursul transportului

- Porniti comanda conform informatiilor primite.
- **inTime**se bazeaza pe sosiri punctuale si fara probleme

### Pe parcursul transportului

- Porniti comanda conform informatiilor primite.
- **inTime**se bazeaza pe sosiri punctuale si fara probleme

#### Document complet

### Sosire la descarcare

- 
- Selectati **Sosire descarcare** de indata ce ati ajuns la locul descarcarii.
- Va rugam sa va inregistrati la destinatar in numele **inTime** . In caz de necesitate, prezentati  [Datele](#page-15-0)  [comenzii](#page-15-0) primite pe aplicatie .
- Regulile interne din incinta fabricii, trebuie obligatoriu respectate.

### Sosire la descarcare

- - Selectati **Sosiere de indata ce ati ajuns la locul descarcarii.**
- Va rugam sa va inregistrati la destinatar in numele **inTime** . In caz de necesitate, prezentati  [Datele](#page-15-0)

 $\mathbf{\hat{a}}$  Raportați problema aplicației **buie obligatoriu respectate.** 

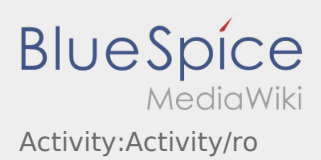

### Document complet

### Efectuarea descarcarii

- Trebuie sa va deplasati la locul de descarcare stabilit.
- Descarcarea va fi efectuata intotdeauna de catre destinatar. Sustineti procesul de descarcare, doar in cazul in care vi se cere.
- **•** Selectati **Descarcare effectuata effectuata efectualists** of semanarea si stampilarea documentelor.

## Efectuarea descarcarii

- Trebuie sa va deplasati la locul de descarcare stabilit.
- Descarcarea va fi efectuata intotdeauna de catre destinatar. Sustineti procesul de descarcare, doar in cazul in care vi se cere.
- Selectati **Descarcare efectuata** dupa predarea marfii, semnarea si stampilarea documentelor.

#### Document complet

### Timp de conducere/ Pauza de odihna

- Va rugam sa cautati un loc de parcare autorizat , pentru efectuarea pauzei de odihna. Selectati **Incepe pauza** pe aplicatie.
- Va rugam sa folositi pauza pentru odihna.
- Selectati **Incheie pauza** , inainte sa porniti urmatoarea comanda.

# Timp de conducere/ Pauza de odihna

- Va rugam sa cautati un loc de parcare autorizat , pentru efectuarea pauzei de odihna. Selectati **Incepe pauza** pe aplicatie.
- Va rugam sa folositi pauza pentru odihna.
- Selectati **Incheie pauza** , inainte sa porniti urmatoarea comanda.

#### Document complet

### Asteptare

Selectati **Sosiere la punctul intermediar intervedierati** de indata ce ati ajuns la locul stabilit, pentru a astepta urmatoarea comanda de transport.

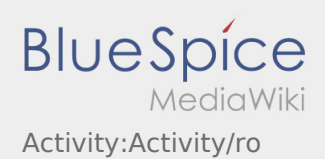

## Asteptare

Selectati **Sosire la punctul intermediar** de indata ce ati ajuns la locul stabilit, pentru a astepta urmatoarea comanda de transport.

#### Document complet

## Retur planificat

Selectati **Inchide comanda** daca ati ajuns la locul stabilit. • Va rugam sa aveti in vedere, faptul ca, puteti **Inchide comanda comanda comanda comanda** doar in momentul in care va aflati in

## Retur planificat

apropiere de destinatia finala.

- Selectati **Inchide comanda** daca ati ajuns la locul stabilit.
- Va rugam sa aveti in vedere, faptul ca, puteti **Inchide comanda comanda comanda comanda** doar in momentul in care va aflati in apropiere de destinatia finala.

#### Document complet

### Vama

- La transportul marfurilor care presupun efectuarea procedurilor vamale, este esential sa se acorde atenție cerintelor speciale.
- Daca intampinati probleme sau aveti intrebari contactati de indata **inTime** .

### Vama

- La transportul marfurilor care presupun efectuarea procedurilor vamale, este esential sa se acorde atenție cerintelor speciale.
- Daca intampinati probleme sau aveti intrebari contactati de indata **inTime** .

#### Document complet

### <span id="page-5-0"></span>Vama

La transportul marfurilor care presupun efectuarea procedurilor vamale, este esential sa se acorde atentie cerintelor speciale.

#### **Preluare**

Asigurati-va in orice situatie, ca ati intrat in posesia tuturor actelor necesare.

- Factura
- Aviz de insotire a marfii
- daca este nevoie European Assessment Document (EAD)(AE, ABD)
- daca este nevoie Certificat de circulatie a marfii (EUR.1, A.TR)

#### **Proceduri vamale**

Inregistrati-va la agentul vamal mentionat. Dupa preluarea actelor mergeti la vames. Este important sa va inregistrati la ambele birouri vamale (export si import).

Respectati indicatiile primite la la personalul vamal. Pentru orice intrebari va rugam sa luati legatura cu inTime.

Asigurati-va, ca pe CMR, exista mentiunea ,,libera circulatie". Asigurati-va ca la frontiera, s-a deschis procedura de tranzit T1 pentru import, si ca ati intrat in posesia documentului de insotire a marfii T1.

#### **Descarcare**

Daca urmeaza sa descarcati marfa care nu a fost declarata la vama cu tranzit vamal T1, anuntati destinatarul marfii despre aceasta obligatie.

Cereti o chitanta sau o dovada scrisa pentru predarea documentului vamal T1 la livrare. Abia apoi poate fi descarcata marfa.

Daca intampinati probleme sau aveti intrebari contactati de indata **inTime** .

# <span id="page-6-0"></span>Timp de conducere/ Pauza de odihna

Va rugam sa cautati un loc de parcare autorizat , pentru efectuarea pauzei de odihna. Selectati **Incepe pauza** pe aplicatie.

Dupa inceperea pauzei **inTime** nu va va contacta. Abia dupa efectuarea pauzei, veti primi urmatoarea comanda.

Va rugam sa folositi pauza pentru odihna.

Dispozitiile legale privind timpul de conducere si perioadele de repaus trebuie respectate întotdeauna.

Selectati **Incheie pauza** , inainte sa porniti urmatoarea comanda.

**K** [Raportați problema aplicației](#page-17-0)

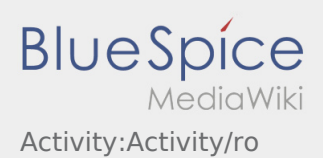

## <span id="page-7-0"></span>Efectuarea incarcarii

- Trebuie sa va deplasati la locul de incarcare stabilit.
- Pregatiti vehiculul pentru incarcare si asistati incarcarea daca este nevoie.

Inainte de incarcare verificati daca marfa corespunde in totalitate cu [Documentele de transport.](#page-19-0)

Incarcarea va fi efectuata intotdeauna de catre expeditor. Sustineti procesul de incarcare, doar in cazul in care vi se cere.

Incarcarile manuale, efectuate de catre sofer, se fac doar in urma unei discutii in prealabil cu **inTime** iar acest fapt trebuie documentat sub forma de informatie pe  [Documentele de transport](#page-19-0) .

**Important:** Verificati daca marfa incarcata coincide in totalitate, cu informatiile primite in comanda.

Inainte de a pleca, verificati din nou daca marfa incarcata corespunde cu datele din comanda primita si cu  [Documentele de transport.](#page-19-0) In caz contrar, daca  [Marfa nu corespunde](#page-18-0) clarificati direct la fata locului, iar cel tarziu inainte de plecarea din fabrica informati telefonic **inTime**.

**•** Dati click pe **Incarcare effectuate** , dupa ce preluarea si [Asigurarea marfiii](#page-21-0) au fost efectuate.

Incarcarea efectuata inseamna ca ati preluat marfa in totalitate , [Documentele de transport](#page-19-0) sunt corecte, iar [Asigurarea marfii](#page-21-0) a fost efectuata conform cerintelor legale. Pentru informatiile importante netransmise, sunteti direct raspunzator.

#### **Intrebari frecvente**

[Ce fac daca marfa este deteriorata?](https://driverappwiki.intime.de/DriverApp/index.php/FAQ:Was_mache_ich_wenn_die_Ware_besch%C3%A4digt_ist%3F/ro)

# <span id="page-8-0"></span>Sosire la locul incarcarii

Selectati **Sosire incarcare** de indata ce ati ajuns la locul incarcarii.

Sosire inseamna sa sunteti exact la locul incarcarii, direct la intrarea in firma sau depozit si nu in apropiere.

- Va rugam sa va inregistrati la expeditor in numele **inTime** .
- **Informatie:** Pentru o inregistrare reusita utilizati functia  [Datele comenzii,](#page-15-0) existente in aplicatie, in mai multe limbi de comunicare .
- Regulile interne din incinta fabricii, trebuie obligatoriu respectate.

Acest aspect se refera la  [Echipamentul de protectie](#page-22-0) (ex. Folosirea incaltamintei de protectie, a vestei reflectorizante, alte echipamente de protectie), respectarea regulilor de circulatie din incinta fabricii (ex. limita de viteza ).

#### **Intrebari frecvente**

[Ce fac daca marfa este deteriorata?](https://driverappwiki.intime.de/DriverApp/index.php/FAQ:Was_mache_ich_wenn_die_Ware_besch%C3%A4digt_ist%3F/ro)

# <span id="page-9-0"></span>Retur planificat

Selectati **Inchide comanda** daca ati ajuns la locul stabilit.

Nu va intoarceti inapoi si nu folositi alte locatii, fara o discutie in prealabil cu angajatii inTime. Ramaneti disponibil pentru efectuarea urmatoarei comenzi de transport in numele **inTime**.

• Va rugam sa aveti in vedere, faptul ca, puteti **Inchide comanda comanda comanda comanda** va aflati in apropiere de destinatia finala.

Daca va opriti la o alta locatie, puteti inchide, de asemenea, comanda dupa o perioadă de timp predefinită alocata returului spre destinatia finala.

#### **Intrebari frecvente**

[Cum folosesc Chat-ul?](https://driverappwiki.intime.de/DriverApp/index.php/FAQ:Wie_funktioniert_der_Chat%3F/ro)

**K** [Raportați problema aplicației](#page-17-0) |

### <span id="page-10-0"></span>**Start**

**Selectati Inceper Comanda , imediat ce porniti spre locul de incarcare.** 

Trebuie sa aveti la dumneavoastra urmatoarele [Documente si echipament](#page-20-0) . In caz contrar informati **inTime** inainte de a porni spre locul incarcarii.

**inTime** se bazeaza pe sosiri punctuale si fara probleme.

Va rugam sa va asigurati ca Datele Mobile si GPS-ul telefonului sunt active. Anuntati de indata eventualele  [Probleme si intarzieri](#page-23-0) . Folositi optiunea [Inregistreaza probleme](#page-16-0) din meniul aplicatiei. In caz de probleme grave trebuie neaparat sa anuntati **inTime** telefonic.

#### **Intrebari frecvente**

- [Ce fac daca numele meu sau numarul de inmatriculare este gresit?](https://driverappwiki.intime.de/DriverApp/index.php/FAQ:Was_muss_ich_machen,_wenn_mein_Name_oder_Kennzeichen_falsch_ist%3F/ro)
- [Cum folosesc Chat-ul?](https://driverappwiki.intime.de/DriverApp/index.php/FAQ:Wie_funktioniert_der_Chat%3F/ro)
- [Cum pot debloca al doilea sofer?](https://driverappwiki.intime.de/DriverApp/index.php/FAQ:Wie_kann_ich_einen_Beifahrer_freischalten%3F/ro)

# <span id="page-11-0"></span>Pe parcursul transportului

Porniti comanda conform informatiilor primite.

Va rugam sa va asigurati ca GPS-ul telefonului este pornit.

**inTime**se bazeaza pe sosiri punctuale si fara probleme

Orice aspect care poate genera o livrare intarziata, trebuie anuntat in timp util. Folositi functia [Inregistreaza o problema](#page-16-0) din meniul principal. Problemele trebuie anuntate de urgenta si telefonic la **inTime** .

 $\bullet$  **[Raportați problema aplicației](#page-17-0)**)

## <span id="page-12-0"></span>Efectuarea descarcarii

- Trebuie sa va deplasati la locul de descarcare stabilit.
- Descarcarea va fi efectuata intotdeauna de catre destinatar. Sustineti procesul de descarcare, doar in cazul in care vi se cere.

Incarcarile manuale, efectuate de catre sofer, se fac doar in urma unei discutii in prealabil cu **inTime** iar acest fapt trebuie documentat sub forma de informatie pe documentele de transport.

**Selectati Pescarcare effectuata dupa predarea marfii, semnarea si stampilarea documentelor.** 

Asigurati-va ca documentele de transport au fost lizibil confirmate ( stampilate / semnate)de catre destinatar. Daca dupa descarcare, nu aveti o alta comanda planificata, cautati un loc de parcare autorizat si asteptati noi dispozitii.

#### **Intrebari frecvente**

[Ce fac daca marfa este deteriorata?](https://driverappwiki.intime.de/DriverApp/index.php/FAQ:Was_mache_ich_wenn_die_Ware_besch%C3%A4digt_ist%3F/ro)

# <span id="page-13-0"></span>Sosire la descarcare

Selectati **Sosire descarcare** de indata ce ati ajuns la locul descarcarii.

Sosire inseamna sa sunteti exact la locul descarcarii, direct la intrarea in firma sau depozit si nu in apropiere.

- Va rugam sa va inregistrati la destinatar in numele **inTime** . In caz de necesitate, prezentati  [Datele](#page-15-0)  [comenzii](#page-15-0) primite pe aplicatie .
- Regulile interne din incinta fabricii, trebuie obligatoriu respectate.

Acest aspect se refera la [Echipamentul de protectie](#page-22-0) (ex. Folosirea incaltamintei de protectie, a vestei reflectorizante, alte echipamente de protectie), respectarea regulilor de circulatie din incinta fabricii (ex. limita de viteza ).

### **Intrebari frecvente**

[Ce fac daca marfa este deteriorata?](https://driverappwiki.intime.de/DriverApp/index.php/FAQ:Was_mache_ich_wenn_die_Ware_besch%C3%A4digt_ist%3F/ro)

## <span id="page-14-0"></span>Asteptare

Selectati **Sosire la punctul intermediar** de indata ce ati ajuns la locul stabilit, pentru a astepta urmatoarea comanda de transport.

Nu va intoarceti inapoi si nu folositi alte locatii, fara o discutie in prealabil cu angajatii inTime. Ramaneti disponibil pentru efectuarea urmatoarei comenzi de transport in numele **inTime** .

 $\bullet$  **[Raportați problema aplicației](#page-17-0)** )

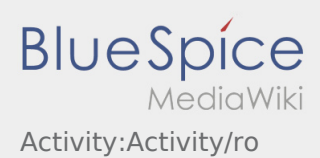

# <span id="page-15-0"></span>Afisarea datelor comenzii in mai multe limbi

Cu ajutorul acestei functii, pot fi traduse informatii importante in limba de comunicare a expeditorului /destinatarului.

- $\bullet$  deschideti simbolul  $\bigoplus$ din aplicatie.
- Dati click pe ,,Vizualizare detalii"
- $\bullet$  Dati click pe simbolul  $\bigoplus$ .
- Selectati limba de comunicare dorita

 $\bullet$  **[Raportați problema aplicației](#page-17-0)** )

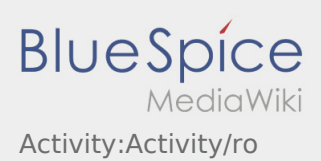

### <span id="page-16-0"></span>**Probleme/Daune**

- La o comanda activa cu **inTime** puteti folosi functia ,,Inregistreaza o problema" .
- Problema poate fi inregistrata accesand simbolul  $\vdots$ .

Va rugam selectati un motiv. Detaliati problema, prin introducerea unui comentariu. Puteti reveni la prelucrarea comenzilor, doar daca acest status a fost incheiat.

 $\bullet$  **[Raportați problema aplicației](#page-17-0)** )

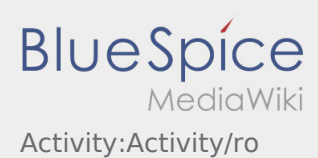

## <span id="page-17-0"></span>**Raportati problema aplicatiei**

• Puteti reporta problemele tehnice ale aplicatiei prin intermediul meniului :

Va rugam sa retineti ca aceasta functie trebuie utilizata doar pentru problemele tehnice ale aplicatiei. Problemle legate de comenzi trebuie raportate la departamentul de dispozitie, la departamentul de supraveghere sau prin intermediul aplicatiei prin optiunea [Probleme/Daune](#page-16-0).

- Introduceti un comentariu in care descrieti pe scurt problema
- Optional puteti introduce si capturi de ecran

Pentru a face o captura de ecran dati click pe  $\boxed{0}$  si selectati ecranul dorit. Apoi dati click din nou pe  $\boxed{0}$ sus in partea dreapta a ecranului.

Trimiteti datele apasand pe  $\bullet$ 

**K** [Raportați problema aplicației](#page-17-0)

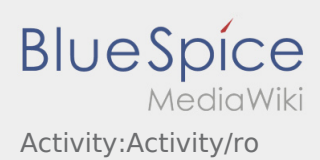

# <span id="page-18-0"></span>Marfa nu corespunde

consideram ca marfa nu corespunde in urmatoarele situatii:

- Sosirea cu intarziere la locul incarcarii (ex. in urma unei [Probleme](#page-23-0))
- Exista diferente intre informatiile de pe actele de transport si marfa propriu-zis incarcata ex.:
	- Numar: mai mult/ mai putin Coli
	- Greutate: mai mica / mai mare
	- Ambalare: Ambalaj de unica folosinta in loc de cutie de carton
- Marfa prezinta daune

#### **Important:** *(este valabil pentru orice alta neconcordanta aparuta)*

Problemele trebuie intotdeauna anuntate telefonic la **inTime** (asteptati instructiuni suplimentare de la personalul inTime inainte de a continua transportul).

#### **Deviatii in structura marfii:**

Se documenteaza prin intermediul aplicatiei Driver APP( in scris +poze la {{Textlink

Seitenname=Checkliste:Documents-of-transportText=Documentele de transport }})

#### **Deteriorari:**

Se documenteaza prin intermediul aplicatiei Driver AP (in scris + poze trimise pe Chat)

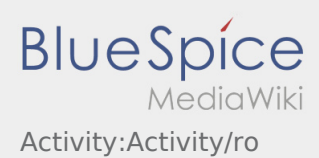

# <span id="page-19-0"></span>Documentele de transport

Mentiuni cu privire la informatiile existente pe documentele de transport :

- Dupa preluarea transportului , trebuie sa verificati în mod concludent daca marfa incarcata corespunde in totalitate cu datele de pe documentele de transport.
- Cerintele speciale cu privire la marfa, mentionate pe documentele de transport, trebuie obligatoriu respectate (ex. Frachtzahlerbeleg, Transportauftrag).
- Daca expeditorul nu poate emite / nu emite un document de insotire a marfii, atunci dupa o consultare prealabila cu **inTime** - trebuie sa va intocmiti dvs. un CMR, in numele expeditorului (cu semnatura lui).

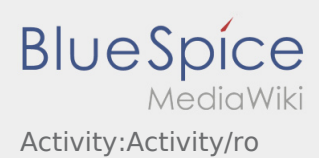

# <span id="page-20-0"></span>Echipament/Documente

Pentru un transport fara probleme, vehiculul trebuie sa fie echipat corespunzator.

#### **Echiparea vehiculului si a soferului**

- suficiente chingi (min. 4)
- Stingator de 2kg (omologat si valabil)
- **•** Triunghiuri reflectorizante 2 buc
- Incaltaminte de protectie si vesta reflectorizanta
- Talon, Asigurare obligatorie (RCA)
- Licenta de transport (pentru vehicule cu MMA de peste 3,5 tone)

#### **Documente**

- CMR-uri in alb
- Plicuri maro de transport  $\bullet$

### **Documente personale**

- daca este necesar/detineti: Certificat de stivuitorist
- daca este necesar/detineti: Certificat ADR
- daca este necesar/detineti: Certificat de asigurare a marfii

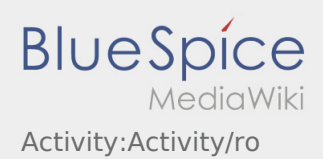

# <span id="page-21-0"></span>Asigurarea marfii

la incarcare va rugam sa acordati atentie urmatoarelor aspecte :

- Distributia greutatii pe vehicul
- Greutatea marfii
- Forma, dimensiunea si stabilitatea ambalajelor
- Starea spatiului de incarcare ( curat, fara pete de ulei)
- Altele

**In cazul in care intampinati probleme:** Luati neaparat legatura telefonic cu **inTime**.

Vehiculul trebuie sa dispuna intotdeauna de suficient echipament de asigurare a marfii. Cel putin:

- Chingi
- Covorase antiderapante
- Coltare

#### **Motivele/Necesitatea asigurarii corespunzatoare a marfii:**

- Reduceti riscul de raspundere personala, respectand legile si cerintele in vigoare.
- Evitati aparitia [Daunelor,](#page-18-0) [Problemelor,](#page-23-0) deteriorarilor sau altor evenimente neplacute.
- Reducerea pericolului atat pentru propria persoana cat si pentru ceilalti participanti la trafic.

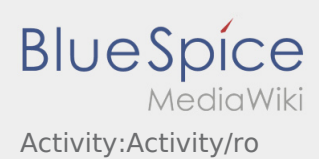

# <span id="page-22-0"></span>Echipament de protectie

Majoritatea expeditorilor/destinatarilor au reguli speciale de siguranta, care trebuie respectate cu strictete.

Este obligatorie folosirea urmatoarelor echipamente:

- Incaltaminte de protectie
- Vesta reflectorizanta

Acordati atentie instructiunilor suplimentare pe care le primiti, dar si regulamentului intern al fabricii /depozitului.

Evitati discutiile inutile cu personalul care efectueaza incarcarea/descarcarea , in caz de necesitate contactati **inTime**.

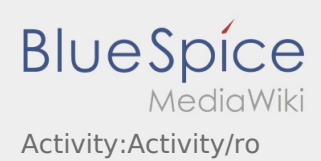

# <span id="page-23-0"></span>Daune/ Probleme

... sunt probleme, care apar in timpul efectuarii comenzii de transport si care duc la nerespectarea timpilor de preluare/livrare a marfii .

- $\bullet$ Urmatoarele probleme se anunta prin intermediul aplicatiei din functia > Inregistreaza o problema
	- Blocaj in trafic (Stau) / Trafic ingreunat
	- $\bullet$  Control BAG
- Urmatoarele probleme se anunta atat prin intermediul aplicatiei din functia > Inregistreaza o problema, cat si telefonic
	- Accident /vehicul defect
	- Trafic blocat complet